**AutoCAD Crack Keygen For (LifeTime) [Mac/Win]**

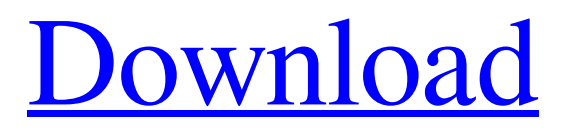

## **AutoCAD Crack+**

Alicia Radel There are several major versions of AutoCAD: Autodesk AutoCAD 2020 Autodesk AutoCAD 2016 Autodesk AutoCAD 2014 Autodesk AutoCAD 2013 Autodesk AutoCAD 2012 Autodesk AutoCAD 2011 Autodesk AutoCAD 2010 Autodesk AutoCAD 2008 Autodesk AutoCAD 2007 Autodesk AutoCAD 2006 Autodesk AutoCAD 2005 Autodesk AutoCAD 2004 Autodesk AutoCAD 2003 Autodesk AutoCAD 2002 Autodesk AutoCAD 2000 Autodesk AutoCAD 1999 Autodesk AutoCAD 1998 In 2009, AutoCAD was acquired by Autodesk. The product is still developed and marketed by Autodesk, with limited support provided to existing users by third parties. AutoCAD R10 through 2020 AutoCAD 2016 is the latest release of AutoCAD. It is a successor to AutoCAD R9, which was released in 2012. AutoCAD R9 was officially available as a 32-bit app, and as a 64-bit app for the first time. AutoCAD R10 was released as 64-bit only. There is no 32-bit version of AutoCAD R10. AutoCAD 2016 also features a new editing model that allows for "non-proportional editing". This means that instead of working with editing objects in the 3D viewport that are all of the same size (the same edit size), it is possible to have objects with varying edit sizes in the same drawing. AutoCAD R9 and R10 Checklist File Formats and Charsets AutoCAD uses DXF for file exchange and model interchange. DXF is a generic format, which means that it is not optimized for any type of drawing. In AutoCAD 2010 DXF is the native file format, which means that all DXF files created in AutoCAD use the same size encoding. In AutoCAD 2013, DXF is the standard file format, so all DXF files created in AutoCAD 2013 are the same size encoding. AutoCAD uses DXF for file exchange and model

#### **AutoCAD Serial Key Download [Updated]**

Development Autodesk, Inc. has ported some of the Java code from AutoCAD Cracked 2022 Latest Version to Java. This project also leads to a Java version of AutoCAD LT and AutoCAD (software product only). One of the most popular, powerful and professional, and yet, free AutoCAD software, AutoCAD LT, is a relatively young descendant of the original AutoCAD. Its functionality is expanded to include a wider range of 2D and 3D features. The addition of unlimited sections and views adds to its versatility. More than 80% of all AutoCAD customers are using AutoCAD LT. Packaging and sale AutoCAD sells on its website, as well as on Amazon and other major online sellers. As of 2016, the software can be purchased at a price ranging from \$200 to \$14,500 depending on the license version and on the number of seats (for subscription plans) of the licensee., the most expensive version of AutoCAD, Home Standard, costs about US\$1,500, Home Premium US\$2,450, AutoCAD LT Home US\$2,650, AutoCAD LT Architectural Drafting Suite US\$4,950 and AutoCAD LT for Education US\$1,550. A number of addon products are sold separately, for example, AutoCAD Electrical US\$1,300, Mechanical US\$1,350, Architectural Drafting Suite US\$2,650 and AutoCAD Civil 3D US\$1,750. In the UK, AutoCAD sells as AutoCAD LT Standard, AutoCAD LT Architectural Drafting Suite, AutoCAD LT Electrical, AutoCAD LT Mechanical, AutoCAD LT Geographic Information System, AutoCAD LT Land Management, AutoCAD LT Site Management, AutoCAD LT Business Management, AutoCAD LT Landscape Construction, AutoCAD LT Architectural Drafting Suite Professional and AutoCAD LT Architectural Drafting Suite Architectural Drafting. The University of Cambridge, University of Bath, and Queen Mary University of London each have separate licensing programs, known as AutoCAD LT for Students, AutoCAD LT for Trades, and AutoCAD LT for Schools, respectively. AutoCAD LT is sold through an OEM/ODM arrangement with an unnamed partner. Because of the OEM/ODM agreement, there is no longer an OEM version of AutoCAD LT available in the US. a1d647c40b

## **AutoCAD Crack Incl Product Key Free**

IMPORTANT Before you start with working on the project and exporting the DWG files, you need to know the C:\Program Files\Autodesk\AutoCAD\2010\x64\AcadPlugin directory path. In this path, you will find the folder containing the plugin and the files used in this documentation. The first thing you do is to open the project in Autodesk AutoCAD. =================== STEP 1 =================== Start Autodesk AutoCAD. In the menu bar, click on File > New. You can find the new project at \Program Files\Autodesk\AutoCAD\2010\x64\AcadPlugin\Project\New\_project. =================== STEP 2 =================== You can change the window's resolution (250x250) or the distance in points in the next step. =================== STEP 3 =================== In the main window of Autodesk AutoCAD, click on Preferences. A new window with the following settings will open: - Number of points (default is 6) - Top margin (default is 0) - Right margin (default is 0) - Left margin (default is 0) - Bottom margin (default is 0) - Menu margin (default is 0) Change the values of all the fields so that the window is 250 pixels in width and 250 pixels in height.  $\epsilon$ =================================== Now click on the Draw Window button. This will open a new drawing window with its main toolbar.  $=\equiv$ ================== STEP 5 ==================== In the Draw Window toolbar, select the shape tool (Shape, with a beige color). In the Customize Shape palette, a dropdown is displayed on the top right-hand side. In the dropdown menu, you can select a preset shape. After you select the shape tool, you can start drawing a shape in your drawing window. =================== STEP 6 =================== Use the buttons of the toolbar to select the shape, align and add to diagram. The following section describes some of the more commonly used shapes. =================== STEP 7 =================== Once you finish drawing the shape, press the'square' button at the top right-hand corner of the toolbar. After the selection box is displayed, use the buttons of the toolbar to change the angle of the shape. Once you are done, press the '

## **What's New in the AutoCAD?**

Import feedback from the printed paper or PDFs and add changes to your drawings automatically, without additional drawing steps. (video: 1:15 min.) CAD-X: A new way to work with 2D and 3D drawings. Convert a 2D drawing into a 3D model that can be manipulated, shared, annotated and annotated with comments. A new way to work with 2D and 3D drawings. Convert a 2D drawing into a 3D model that can be manipulated, shared, annotated and annotated with comments. Path-based reflow: Twodimensional drawings can now be opened as objects that can be manipulated, marked up and shared. Two-dimensional drawings can now be opened as objects that can be manipulated, marked up and shared. Full-color imagery in CAD: Export and import full-color images that can be viewed as transparent, non-transparent or texture. Export and import full-color images that can be viewed as transparent, non-transparent or texture. In-place CAD to mobile device: Read on any mobile device – web or mobile, offline or online – without the need to convert or upload CAD files. Read on any mobile device – web or mobile, offline or online – without the need to convert or upload CAD files. Redesigned Menu: A more intuitive layout with new tools and items to help you work faster and easier. Rapid access to recently used commands An improved find feature A list of recently used command definitions Use text wrap to enter text in the dialogue box in landscape mode (vertically) Include comments when creating a new drawing or.dwg file Extend information in tool tips to include additional information The most frequently used commands are accessible via the Help menu Most commands that are located at the bottom of the ribbon palette can be invoked from the context menu A reminder message will be displayed for a command that has been used recently, and any errors will be highlighted in red A command that is set to the default option will be displayed in the application bar and the ribbon, as well as the help window New ribbon palette: Document overview Drawings overview Project overview Viewing objects and details in detail File and folder management Setting or adjusting preferences and properties Defining your

# **System Requirements:**

Minimum Requirements: Requirements Recommended: Windows - 7, 8, 10 (32-bit and 64-bit) MacOS - 10.6 Snow Leopard (32-bit) MacOS - 10.7 Lion (64-bit) Linux - Fedora, CentOS, Ubuntu (32-bit, 64-bit) Android - 2.3+ Tablet - Android 4.0+ Any browser - Chrome, Firefox, Safari, IE, Opera WebGL - hardware accelerated DirectX

Related links: